# Leviosa Zone – USER MANUAL

Requirements for product operation:

- Leviosa Motor Shades must already be installed, and programmed (set upper and lower limits via remote control). Shades must be within 20-30 feet of Leviosa Zone.
- Functioning remote control for the shades.
- Leviosa Zone Smart Device Ap (Android or iOS) downloaded and open.
- Wi-Fi network environment connection to Smart Device during setup
- An email account to verify your sign-in credentials.
- Zone is powered by USB plug into outlet, and cord into unit USB port. Green power indicator light is ON.

Step 1 – Connect the Leviosa Zone Ap to your Wi-Fi network

- 1. Open the Ap and Register as a new user, choosing a user name and password. You will shortly receive an email to confirm your account. This is used in case you forget your user name or password.
- 2. The Ap will begin a search for controllers within the same local Wi-Fi network as the smart device is connected. Enter the network password when prompted. The Ap will setup your Zone and you will see the Home screen.

### Step 2 – Setup groups and pair Leviosa Shades

- 1. You can edit any group name by holding the group button for 1+ seconds. You can change the group name, as well as setup and edit schedules
- 2. You can add up to 6 groups by pressing the '+' in the upper right corner of the screen.
- 3. Pairing shades: With the active remote control for a group/channel of shades, press the 'Stop' button 5 seconds. The shades will 'jog' once (travel briefly up and down). Now, Press the 'Up' button within the Group in the Ap that you want the shade group linked. The shade(s) will 'jog' again, signifying this step was completed successfully.
- 4. Add groups to the Ap and pair to groups of shades as needed.

#### Operation

- 1. Press Up/Down button within the group to move the shade Up/Down. The Pause button will appear. When pressed, the shade will stop.
- 2. Press Up/Down button in the "All shades" group to move all shades paired to groups Up/Down.
- 3. Holding the Up/Down button in any group, or for 'All shades', for 1+ seconds will move the shade Up/Down and skip any pre-set mid points.

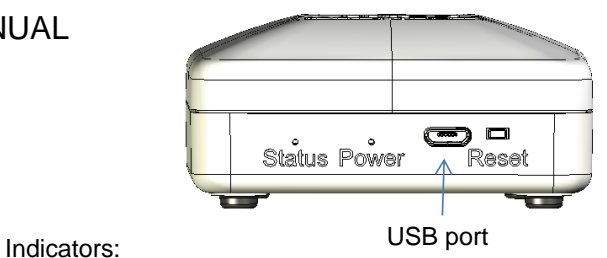

Power: Green light when power is connected Status: Yellow Blinking (1/sec) during Setup Yellow Solid when connected to Wi-Fi Yellow Blinking (2/sec) during reset Yellow Blinking (fast) is fault

## Setting Schedules

- 1. Hold the group name button for 1+ seconds
- 2. Select the Schedule tab.
- 3. You can add an open and close time, along with choice of days, to the group.
- 4. Selecting 'All shades' will transfer the schedule to all other shade groups.

### Adding Controllers

- 1. Select the tab at the bottom of the home screen to add controllers.
- 2. Plug in each controller one at a time to setup individually.

#### Troubleshooting – check these items:

- 1. Power to the unit the Green power light is on.
- 2. Connection to Wi-Fi your smart device has a signal. The status light of the Zone is solid yellow.
- 3. Leviosa shades are in range of the controller within 20 feet.
- 4. Leviosa Shades work with regular remote control. The shade batteries are fresh.
- 5. Contact support at: solutions@leviosashades.com

#### Factory Reset

- 1. You can disconnect the Zone from all networks by pressing in the 'reset' button on the back of the unit for 8 seconds.
- 2. The status indicator will blink (2/sec) during this process.
- 3. The Ap will ask you to setup network.

FCC notice: This device complies with Part 15 of the FCC Rules. Operation is subject to the following two conditions: (1) this device may not cause harmful interference, and (2) this device must accept any interference received, including interference that may cause undesired operation. LV 2.1

# FCC Warning:

This device complies with Part 15 of the FCC rules and Industry Canada license-exempt RSS standard(s). Operation is subject to the following two conditions: (1) this device may not cause harmful interference, and (2) this device must accept any interference received, including interference that may cause undesired operation.

The manufacturer is not responsible for any radio or TV interference caused by unauthorized modifications or change to this equipment. Such modifications or change could void the user's authority to operate the equipment.

The device has been evaluated to meet general RF exposure requirement.

To maintain compliance with FCC's RF exposure guidelines, this equipment should be installed and operated with a minimum distance of 20cm between the radiator and your body.